## How to install gdbserver on Matrix 500

1.Install DDD(Data Display Debugger) on your Linux-based PC, such as Ubuntn, Debian....and so on.

ubuntu(debian) : sudo apt-get install ddd fedora / redhat : sudo rpm -ivh ddd

- 2. Upload 'gdbserver' which is place on our released CD to Matrix. libthread db.so.1 to Matrix /lib/
- 3. Compile and upload your program that is compiled with the option 'g' to Matrix.

For example: arm-linux-gcc -g example.c -o example

4. Execute 'gdbserver' with the option 'top port' which you can assign any available port on Matrix.

For example: ./gdbserver:9999 example

5.Execute 'DDD' on your host PC and open the same program as Matrix's example.

For example : ddd --debugger arm-linux-gdb example

6. Input the following command, "target remote Matrix's IP: TCP Port" in the console of DDD.

When the connection is established, the message 'Remote debugging from host ooo.ooo.ooo.ooo' will

be prompted.

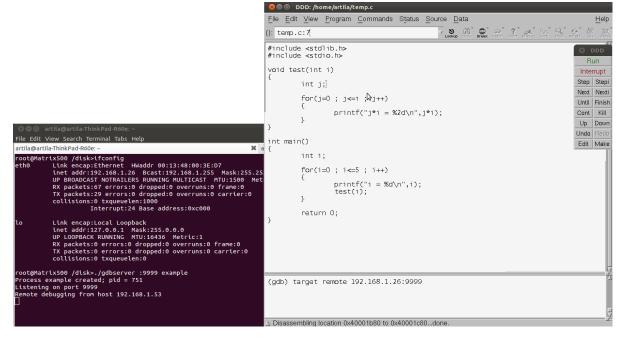

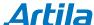

## 7. Some useful commands:

a. Command "br" or go into the line and click right button of mouse to set break point.

For example: br 10 (set break point at line 10)

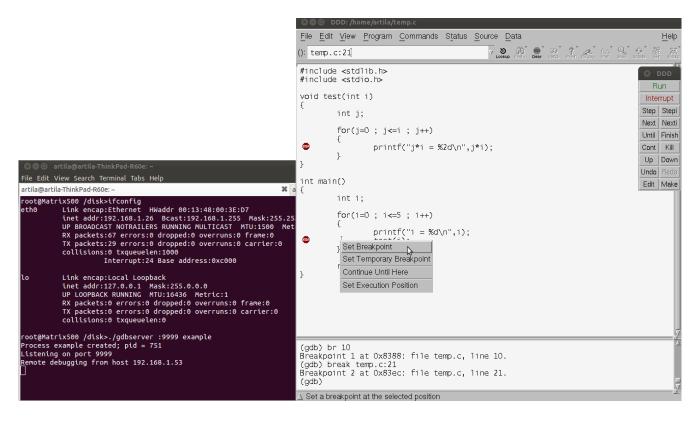

b. Command 'c' to run to next break point.

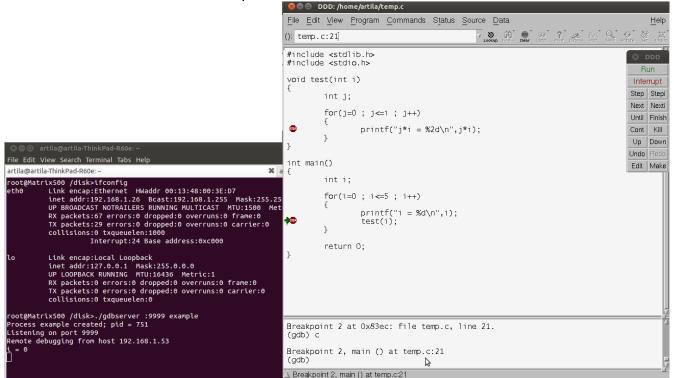

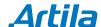

c. Command 's' to debug line by line.

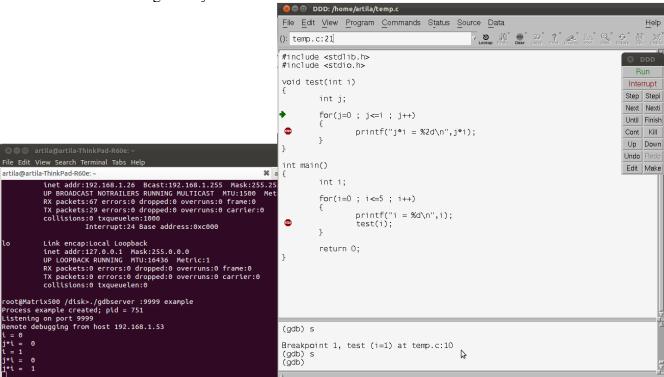

For details, please refer to <a href="http://www.gnu.org/software/ddd/">http://www.gnu.org/software/ddd/</a>.

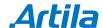